## **Understanding DISM / Servicing Stack Interaction**

**bsodtutorials.wordpress.com**[/2022/07/26/understanding-dism-servicing-stack-interaction](https://bsodtutorials.wordpress.com/2022/07/26/understanding-dism-servicing-stack-interaction/)

View all posts by  $0x14c \rightarrow$  July 26, 2022

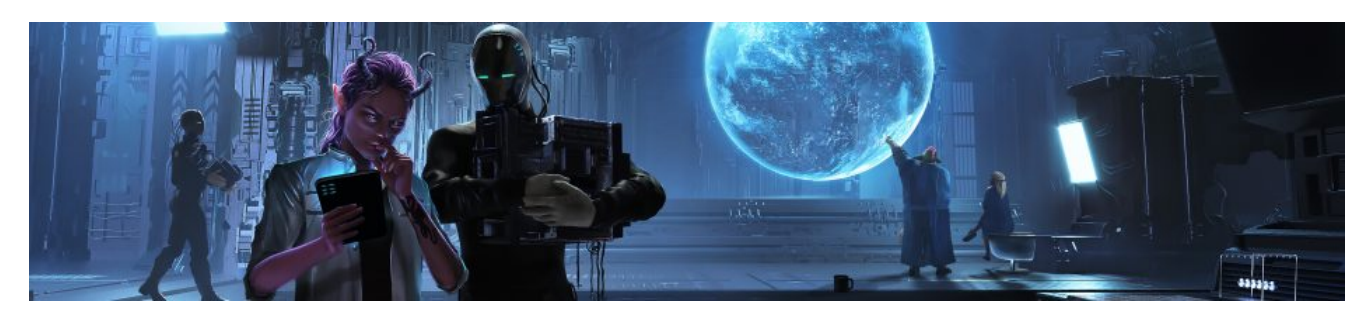

**Understanding DISM – /CheckHealth, /ScanHealth and /RestoreHealth**

There appears to be much confusion about what the switches available for DISM actually do. I've seen countless occasions where people have recommended forum users who are suffering from Windows Update issues (and even BSODs) to run DISM /ScanHealth followed by /RestoreHealth. Please stop! It's pointless.

DISM is designed for servicing the Windows operating system and provides an option to ensure that the Component Store is not corrupt. There is two main options for doing this: /ScanHealth and /RestoreHealth. They actually almost do the same thing, however, the latter option will actually attempt to perform repairs using the Windows Update servers as the primary source. Although, typically, this is only for corrupted packages and payload files – I'm yet to see a case whereby DISM was able to repair registry corruption, although, it usually does an excellent job of finding it.

The /CheckHealth is the fastest option and simply checks for the presence of two different store flags which are part of the CBS subkey. These are the **Corruption** value and **Unserviceable** value. These two flags are queried by a CBS worker process called TiWorker.exe.

/ScanHealth and /RestoreHealth do largely the same as each other and perform an extensive check of the Component Store. If there is no corruption then the two previously mentioned flags are cleared, otherwise they're set to 0x1 or true. DISM does a good job of checking for registry corruption within the COMPONENTS and CBS subkey, however, tends to struggle when it comes to checking actual files. With this in mind, it is often best to run SFC as well which will only check for file corruption within the WinSxS folder. SFC does attempt to perform repairs if possible by checking the Backup directory of the WinSxS folder for a suitable replacement file, if none can be found, then the file is reported as corrupted or missing from the backup folder.

## **DISM and the Servicing Stack:**

Now, there is an important registry key which is queried just before DISM is executed and that is the Image File Execution Options (IFEO) subkey. There is a particular value named **Debugger** and if this is set to 0x1, the DISM will not start at all and will throw DISM Error 2.

```
reg query "HKLM\SOFTWARE\Microsoft\Windows NT\CurrentVersion\Image File Execution
Options\DismHost.exe" /v Debugger
```
Additionally, prior to the TrustedInstaller (Windows Module Installer) service starting, the same subkey is queried but for the TrustedInstaller.exe instead.

Eventually, DismHost.exe looks up a few different subkeys under HKEY\_CLASSES\_ROOT, there is quite a few important subkeys here and if they're missing or corrupted, then DISM will fail to run correctly.

```
HKEY_CLASSES_ROOT\Interface\{00020400-0000-0000-C000-000000000046}
   (Default) REG_SZ IDispatch
```
HKEY\_CLASSES\_ROOT\Interface\{00020400-0000-0000-C000-000000000046}\ProxyStubClsid32 (Default) REG\_SZ {00020420-0000-0000-C000-000000000046}

The default value is checked here and then used in conjunction with another subkey of the same name.

```
HKEY_CLASSES_ROOT\CLSID\{00020420-0000-0000-C000-000000000046}
   (Default) REG_SZ PSDispatch
HKEY_CLASSES_ROOT\CLSID\{00020420-0000-0000-C000-000000000046}\InprocServer32
   (Default) REG_SZ C:\Windows\System32\oleaut32.dll
   ThreadingModel REG_SZ Both
```
The above two subkeys aren't too interesting and quite standard. However, eventually DismHost.exe will begin to start interacting with the servicing stack – this is commonly where issues begin to arise. The servicing directory is queried to check which version of the servicing stack is installed and active. The folder in question in the following:

```
%systemroot%\servicing\version\{SSU version}\*_installed
```
The folder will always contain two files: amd64 installed and x86 installed. These can be found in the corresponding SSU component folders within the WinSxS folder. DISM uses these files to look up the appropriate servicing stack component to run.

On my server instance, it was looking up and creating a file handle to the wcp.dll file which is part of the following component:

```
%systemroot%\WinSxS\amd64_microsoft-windows-
servicingstack_31bf3856ad364e35_6.3.9600.17031_none_fa50b3979b1bcb4a\wcp.dll
```
The file attributes were examined and the file handle closed shortly afterwards; note, if this folder is corrupt or missing in any way, then DISM will crash and refuse to run. The DISM log will contain the following error message:

2022-07-21 15:07:10, Warning DISM DISM OS Provider: PID=6236 TID=6932 Failed to bind the online servicing stack – CDISMOSServiceManager::get\_ServicingStackDirectory(hr:0x80070003)

2022-07-21 15:07:10, Error DISM DISM OS Provider: PID=6236 TID=6932 Unable to retrieve servicing stack folder for DLL search path modification. – CDISMOSServiceManager::SetDllSearchPath(hr:0x80070003)

2022-07-21 15:07:10, Error DISM DISM OS Provider: PID=6236 TID=6932 Unable to set the DLL search path to the servicing stack folder. C:\Windows may not point to a valid Windows folder. – CDISMOSServiceManager::SetWindowsDirectory(hr:0x80070003)

2022-07-21 15:07:10, Error DISM DISM.EXE: Failed to set the windows directory to 'C:\Windows'. HRESULT=80070003

The active search path will be the same value as the one under Version subkey of the CBS key. This will be mentioned further later.

DISM then eventually returns to the WinSxS folder mentioned previously and then opens the CbsCore.dll.

```
%systemroot%\WinSxS\amd64_microsoft-windows-
servicingstack_31bf3856ad364e35_6.3.9600.17031_none_fa50b3979b1bcb4a\CbsCore.dll
The following value is then queried:
reg query "HKEY_LOCAL_MACHINE\SYSTEM\CurrentControlSet\Control\CMF\Config" /v SYSTEM
HKEY_CLASSES_ROOT\CLSID\{75207391-23F2-4396-85F0-8FDB879ED0ED}
    (Default) REG_SZ Component Based Servicing Session Proxy/Stub
HKEY_CLASSES_ROOT\CLSID\{75207391-23F2-4396-85F0-8FDB879ED0ED}\InProcServer32
    (Default) REG_EXPAND_SZ %SystemRoot%\servicing\CbsApi.dll
```
ThreadingModel REG\_SZ Both

The above two subkeys are then examined which seem to be used to set up a CBS session. The second subkey points to the location of the CbsApi.dll.

HKEY\_CLASSES\_ROOT\CLSID\{752073A1-23F2-4396-85F0-8FDB879ED0ED} (Default) REG\_SZ Component Based Servicing Session AppID REG\_SZ {752073A2-23F2-4396-85F0-8FDB879ED0ED}

The **AppId** value is then examined which is used to look up the value data which corresponds to the following subkey name:

HKEY\_CLASSES\_ROOT\AppID\{752073A2-23F2-4396-85F0-8FDB879ED0ED} (Default) REG\_SZ Trusted Installer Service AccessPermission REG\_BINARY 01000480840000009400000000000000140000000200700005000000000014000700000001010000000000

LaunchPermission REG\_BINARY 01000480700000008C000000000000001400000002005C0004000000000014000B00000001010000000000

LocalService REG\_SZ TrustedInstaller

As the **LocalService** value suggests, this subkey is related to the Trusted Installer Service which is the principal owner of almost all the files and registry keys required for servicing the operating system.

The services.exe then checks the services configuration for the Trusted Installer service within the following registry subkey:

```
HKEY_LOCAL_MACHINE\System\CurrentControlSet\Services\TrustedInstaller
   BlockTime REG_DWORD 0x2a30
   BlockTimeIncrement REG_DWORD 0x384
   Description REG_SZ @%SystemRoot%\servicing\TrustedInstaller.exe,-101
   DisplayName REG_SZ @%SystemRoot%\servicing\TrustedInstaller.exe,-100
   ErrorControl REG_DWORD 0x1
   FailureActions REG_BINARY
840300000000000000000000030000001400000001000000C0D4010001000000E093040000000000000000
```
Group REG\_SZ ProfSvc\_Group ImagePath REG\_EXPAND\_SZ %SystemRoot%\servicing\TrustedInstaller.exe ObjectName REG\_SZ localSystem PreshutdownTimeout REG\_DWORD 0x36ee80 ServiceSidType REG\_DWORD 0x1 Start REG\_DWORD 0x3 Type REG\_DWORD 0x10

The TrustedInstaller service is then launched from the same directory as the **ImagePath** value. The service then enumerates the values under the **Version** subkey:

HKLM\SOFTWARE\Microsoft\Windows\CurrentVersion\Component Based Servicing\Version

The TrustedInstaller eventually checks the CBS log configuration by examining the following four values:

HKLM\SOFTWARE\Microsoft\Windows\CurrentVersion\Component Based Servicing\EnableLog HKLM\SOFTWARE\Microsoft\Windows\CurrentVersion\SideBySide\Configuration\CBSLogMaxInMB HKLM\SOFTWARE\Microsoft\Windows\CurrentVersion\SideBySide\Configuration\CBSLogHardMaxI

HKLM\SOFTWARE\Microsoft\Windows\CurrentVersion\SideBySide\Configuration\NumCBSPersistL

The following key is then created to indicate that the Trusted Installer service is actively running:

HKLM\SOFTWARE\Microsoft\Windows\CurrentVersion\Component Based Servicing\TiRunning

To ensure there is no pending reboots required or that one is actively taking place, the service will query the following two values:

```
HKLM\SOFTWARE\Microsoft\Windows\CurrentVersion\Component Based
Servicing\RebootInProgress
HKLM\Software\Microsoft\Windows\CurrentVersion\Component Based
Servicing\RebootPending
```
The TrustedInstaller then examines the default values of the following subkeys:

HKEY\_CLASSES\_ROOT\CLSID\{8F5DF053-3013-4DD8-B5F4-88214E81C0CF} (Default) REG\_SZ SFP Repair Class AppID REG\_SZ {752073A2-23F2-4396-85F0-8FDB879ED0ED} HKEY\_CLASSES\_ROOT\CLSID\{3C6859CE-230B-48A4-BE6C-932C0C202048} (Default) REG\_SZ Sxs Store Class AppID REG\_SZ {752073A2-23F2-4396-85F0-8FDB879ED0ED} HKEY\_CLASSES\_ROOT\CLSID\{F556F9B2-C810-44A2-BA7A-3AB8C24E666D} (Default) REG\_SZ GenValObject Outer Class AppID REG\_SZ {D8D4249F-A8FB-44A7-8AA0-564E8C385BD6}

The **AppId** value for the final subkey corresponds to the software protection platform:

HKEY\_CLASSES\_ROOT\AppID\{D8D4249F-A8FB-44A7-8AA0-564E8C385BD6} (Default) REG\_SZ Microsoft Software Protection Platform Admin Object (outer) AccessPermission REG\_BINARY 010014808800000098000000140000003000000002001C0001000000110014000100000001010000000000 LaunchPermission REG\_BINARY 010014808800000098000000140000003000000002001C0001000000110014000100000001010000000000

LocalService REG\_SZ TrustedInstaller

Another CBS session interface related subkey is then examined:

HKEY\_CLASSES\_ROOT\Interface\{F568C899-AF4F-4EAA-B12A-B8E5F1B219DE} (Default) REG\_SZ ICbsSession8 HKEY\_CLASSES\_ROOT\Interface\{F568C899-AF4F-4EAA-B12A-B8E5F1B219DE}\ProxyStubClsid32 (Default) REG\_SZ {75207391-23F2-4396-85F0-8FDB879ED0ED}

The **InProcServer32** value is then looked up from the same subkey mentioned earlier, this is the same one as the default value for **ProxyStubClsid32** subkey. The CbsApi.dll is then has a file handle opened to by the Trusted Installer service:

```
%systemroot%\servicing\CbsApi.dll
```
The image is then loaded by the Trusted Installer, DismHost.exe then queries our CBS session stub subkey from earlier a few times. After some time of DismHost.exe repeatedly examining a CLSID subkey which doesn't exist; we eventually get to a very important subkey which will throw DISM Error 87 if it doesn't exist or is corrupt:

HKEY\_CLASSES\_ROOT\CLSID\{0823B6F8-F499-4D5E-B885-EA9CB4F43B24} (Default) REG\_SZ Component Based Servicing Worker AppID REG\_SZ {8D15A4F3-1BE5-4120-8A4D-2EF92A5DD58D}

HKEY\_CLASSES\_ROOT\CLSID\{0823B6F8-F499-4D5E-B885-EA9CB4F43B24}\LocalServer32 (Default) REG\_EXPAND\_SZ %SystemRoot%\winsxs\amd64\_microsoft-windowsservicingstack\_31bf3856ad364e35\_6.3.9600.17031\_none\_fa50b3979b1bcb4a\TiWorker.exe

This subkey is used to store the location of the TiWorker process which is a child process of the Trusted Installer service. The TiWorker process will create a number of threads which are sometimes referred to in the CBS log as a CBS worker. If this subkey is missing or corrupted then you will experience DISM Error 87 or an error message stating that the /Cleanup-Image switch is not recognised. Additionally, if you disable the Trusted Installer service, the same error code will be produced. Thanks to <u>[Maxstar](https://www.sysnative.com/forums/members/maxstar.11816/)</u> for discovering the cause of this error.

```
%systemroot%\WinSxS\amd64_microsoft-windows-
servicingstack_31bf3856ad364e35_6.3.9600.17031_none_fa50b3979b1bcb4a\TiWorker.exe
```
The TiWorker.exe is then launched and the subsequent subkey is then examined:

```
HKEY_CLASSES_ROOT\AppID\{8D15A4F3-1BE5-4120-8A4D-2EF92A5DD58D}
   (Default) REG_SZ TiWorker
   AccessPermission REG_BINARY
01000480740000008400000000000000140000000200600004000000000014000700000001010000000000
```
LaunchPermission REG\_BINARY 01000480700000008C000000000000001400000002005C0004000000000014000B00000001010000000000

The **AppId** corresponds to the same **AppId** value as the Component Based Servicing Worker CLSID subeky. The TiWorker thread then opens a file handle to the following file and reads it.

%systemroot%\WinSxS\amd64\_microsoft-windowsservicingstack\_31bf3856ad364e35\_6.3.9600.17031\_none\_fa50b3979b1bcb4a\wdscore.dll

The TiWorker.exe eventually loads the CbsApi.dll from the servicing folder and the Trusted Installer service once again examines two other subkeys:

```
HKEY_CLASSES_ROOT\Interface\{A70DBECC-3734-4B22-B2D1-648C0E43E177}
    (Default) REG_SZ ICbsWorker
HKEY_CLASSES_ROOT\Interface\{A70DBECC-3734-4B22-B2D1-648C0E43E177}\ProxyStubClsid32
    (Default) REG_SZ {75207391-23F2-4396-85F0-8FDB879ED0ED}
HKEY_CLASSES_ROOT\Interface\{365DE52E-EE7E-4975-AEC8-06588234BB3C}
    (Default) REG_SZ ITrustedInstallerService
HKEY_CLASSES_ROOT\Interface\{365DE52E-EE7E-4975-AEC8-06588234BB3C}\ProxyStubClsid32
    (Default) REG_SZ {75207391-23F2-4396-85F0-8FDB879ED0ED}
```
This leads to the TiWorker thread loads a few other images from the servicing component within the WinSxS folder.

```
%systemroot%\WinSxS\amd64_microsoft-windows-
servicingstack_31bf3856ad364e35_6.3.9600.17031_none_fa50b3979b1bcb4a\CbsCore.dll
%systemroot%\WinSxS\amd64_microsoft-windows-
servicingstack_31bf3856ad364e35_6.3.9600.17031_none_fa50b3979b1bcb4a\USERENV.dll
%systemroot%\WinSxS\amd64_microsoft-windows-
servicingstack_31bf3856ad364e35_6.3.9600.17031_none_fa50b3979b1bcb4a\profapi.dll
```
The TiWorker ensures that the following subkeys don't exist:

HKLM\SOFTWARE\Microsoft\Windows\CurrentVersion\SideBySide\Configuration\DisablePSRL HKLM\SOFTWARE\Microsoft\Windows\CurrentVersion\SideBySide\DisableKernelTransactions

A few other images are then loaded:

```
%systemroot%\WinSxS\amd64_microsoft-windows-
servicingstack_31bf3856ad364e35_6.3.9600.17031_none_fa50b3979b1bcb4a\dpx.dll
%systemroot%\WinSxS\amd64_microsoft-windows-
servicingstack_31bf3856ad364e35_6.3.9600.17031_none_fa50b3979b1bcb4a\wcp.dll
%systemroot%\WinSxS\amd64_microsoft-windows-
servicingstack_31bf3856ad364e35_6.3.9600.17031_none_fa50b3979b1bcb4a\DrUpdate.dll
```
The service host (svchost.exe) then queries the following subkey:

```
HKEY_CLASSES_ROOT\CLSID\{D5978620-5B9F-11D1-8DD2-00AA004ABD5E}
    (Default) REG_SZ SENS Network Events
```

```
HKEY_CLASSES_ROOT\CLSID\{D5978620-5B9F-11D1-8DD2-00AA004ABD5E}\InprocServer32
   (Default) REG_EXPAND_SZ %systemroot%\system32\ES.DLL
   ThreadingModel REG_SZ Both
```
This causes the TiWorker to look for the following file which never appears to exist, seems to be related to the Software Quality Management component:

```
%systemroot%\servicing\SQM\*_all.sqm
```
The TiWorker then sets the session times for the latest CBS session and then begins to either check for the corruption flags (/CheckHealth) or check the Component Store for corruption (/ScanHealth).

```
HKLM\SOFTWARE\Microsoft\Windows\CurrentVersion\Component Based
Servicing\SessionIdHigh
HKLM\SOFTWARE\Microsoft\Windows\CurrentVersion\Component Based Servicing\SessionIdLow
```
## **References:**

[https://docs.microsoft.com/en-us/answers/questions/179052/the-source-files-not-found](https://docs.microsoft.com/en-us/answers/questions/179052/the-source-files-not-found-running-dism-restorehea.html)running-dism-restorehea.html

Process Monitor Trace from Windows Server 2012 R2